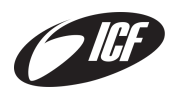

### **Anleitung zur Installation und Benutzung der Übersetzungs-App**

## **Schritt 1**

Melde dich bis am **Donnerstag vor der Celebration** via [info@icf-interlaken.ch](mailto:info@icf-interlaken.ch) und gib an, wie viele Personen eine Übersetzung benötigen.

*(Falls du dich erst nach Donnerstag bei uns meldest, können wir nicht garantieren, dass eine Übersetzung vorhanden ist.)*

# **Schritt 2**

Installiere die App "**LiveVoice**" aus deinem App-Store.

- Übersetzungs-App (iPhone) <https://apps.apple.com/us/app/livevoice/id1457677556?ls=1>
- Übersetzungs-App (Android) [https://play.google.com/store/apps/details?id=io.livevoice.client&hl=en&pcampaignid](https://play.google.com/store/apps/details?id=io.livevoice.client&hl=en&pcampaignid=MKT-Other-global-all-co-prtnr-py-PartBadge-Mar2515-1&pli=1) [=MKT-Other-global-all-co-prtnr-py-PartBadge-Mar2515-1&pli=1](https://play.google.com/store/apps/details?id=io.livevoice.client&hl=en&pcampaignid=MKT-Other-global-all-co-prtnr-py-PartBadge-Mar2515-1&pli=1)

# **Schritt 3**

Öffne nun die App und gib den **Invite Code** ein. Drücke anschliessend **«Join Live Event»** um dem Event beizutreten. Den Code erhältst du jeweils am Sonntag vom ICF Interlaken Team.

# **Schritt 4**

Drücke auf den Play Button, um die Übersetzung zu starten.

#### **Folgende technische Voraussetzungen werden für die App benötigt:**

- Android oder iOS Telefon / Tablet
- Ein passendes Headset zu deinem Smartphone/Tablet (selber mitbringen)
- Genügend Akkuleistung für dein Smartphone/Tablet, evtl. Powerbank oder passendes Netzteil nicht vergessen!

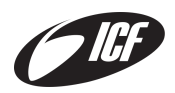

### **Instructions for installing and using the translation app**

# **Step 1**

Contact us via [info@icf-interlaken.ch](mailto:info@icf-interlaken.ch) by the Thursday before the Celebration and let us know how many people need a translation.

*(If you contact us after Thursday, we cannot guarantee that a translation will be available).*

## **Step 2**

Install the "LiveVoice" app from your app store.

- Translation-App (iPhone) <https://apps.apple.com/us/app/livevoice/id1457677556?ls=1>
- Translation-App (Android) [https://play.google.com/store/apps/details?id=io.livevoice.client&hl=en&pcampaignid](https://play.google.com/store/apps/details?id=io.livevoice.client&hl=en&pcampaignid=MKT-Other-global-all-co-prtnr-py-PartBadge-Mar2515-1&pli=1) [=MKT-Other-global-all-co-prtnr-py-PartBadge-Mar2515-1&pli=1](https://play.google.com/store/apps/details?id=io.livevoice.client&hl=en&pcampaignid=MKT-Other-global-all-co-prtnr-py-PartBadge-Mar2515-1&pli=1)

### **Step 3**

Now open the app and enter the invite code. Then press "Join Live Event" to join the event. You will receive the code from the ICF Interlaken team on Sunday.

#### **Step 4**

Press the play button to start the translation.

#### **The following technical requirements are needed for the app:**

- Android or iOS phone tablet
- A suitable headset for your smartphone/tablet (bring your own)
- Sufficient battery power for your smartphone/tablet, don't forget a power bank or suitable power adapter!